# **SONY**

# **MP3 Manager Software for Sony Network Walkman**

Käytt ohje

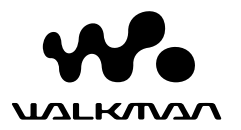

 $\blacksquare$ 

"WALKMAN" on Sony Corporationin kuulokestereotuotteisiin liittyvä rekister ity tavaramerkki.

Wo UALKMAN ON Sony Corporationin tavaramerkki.

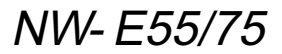

© 2004 Sony Corporation

### B **MP3 File Manager -ohjelmiston käyttö**

# **MP3 File Manager -ohjelmiston käyttötarkoitus**

MP3 File Manager -ohjelmiston avulla MP3 audiotiedostot on helppo siirtää MP3 muotoisina Network Walkman -soittimeen. Ohjelmisto poikkeaa siten SonicStageohjelmistosta, joka muuntaa MP3 audiotiedostot ATRAC3- tai ATRAC3plusmuotoon.

MP3 File Manager -ohjelmisto on esiasennettu Network Walkman -soittimeen, joten sitä ei tarvitse asentaa erikseen.

**Asenna SonicStage-ohjelmisto kuitenkin soittimen mukana toimitetulta CD-ROM-levyltä tietokoneeseen, ennen kuin käytät MP3 File Manager -ohjelmistoa. Tietokone ei tunnista Network Walkman -soitinta, ellei SonicStage-ohjelmistoa (soittimen mukana toimitetulla CD-ROMlevyllä) asenneta ensin.** Jos

tietokoneeseen ei ole asennettu SonicStage-ohjelmistoa, asenna ohjaintiedosto Network Walkman -soitinta varten. Tiedosto on saatavissa Sonyn asiakaspalvelun Web-sivustosta [http://www.support-nwwalkman.com] (Euroopassa myytävälle mallille), [http:// www.sony.com/walkmansupport] (USA:ssa ja Kanadassa myytävät mallit) tai [http://www.css.ap.sony.com/] (muut mallit).

### **Järjestelmävaatimukset**

#### • **Käyttöjärjestelmä**:

Windows XP Media Center Edition 2004 Windows XP Media Center Edition Windows XP Professional Windows XP Home Edition Windows 2000 Professional Windows Millennium Edition Windows 98 Second Edition

(MP3 File Manager -ohjelmisto ei tue Windows 98 Second Edition- ja Windows Millennium Edition -käyttöjärjestelmien versioita, joiden kieli on yksinkertaistettu kiina.)

- **Suoritin**: Pentium II 400 MHz tai nopeampi
- **RAM-muisti**: vähintään 64 megatavua
- **Kiintolevy**: vähintään 5 megatavua
- Näytt: vähintään 16-bittinen värinäyttö, vähintään 800 × 600 kuvapistettä
- **USB-portti** (USB-tuki (kutsutaan myös nimellä USB 1.1))

### **Erikielisten tekstien näytt**

Erikielisten tekstien näkyminen oikein MP3 File Manager -ohjelmistossa riippuu tietokoneeseen asennetun käyttöjärjestelmän kielestä. Siksi on paras valita kieli, joka on parhaiten yhteensopiva tietokoneen käyttöjärjestelmän kanssa.

- Kaikkien kielten näkymistä oikein MP3 File Manager -ohjelmistossa ei voida taata.
- Käyttäjän luomat merkit ja jotkin erikoismerkit eivät ehkä näy.

### **MP3 audiotiedostojen siirtäminen tietokoneesta Network Walkman -soittimeen**

#### **1 Kytke Network Walkman tietokoneeseen.**

Kytke soittimen mukana toimitetun USB-kaapelin pieni liitin Network Walkman -soittimen USB-liittimeen. Kytke sitten kaapelin suuri liitin tietokoneen USB-porttiin. "CONNECT" (KYTKETTY) tulee näyttöön.

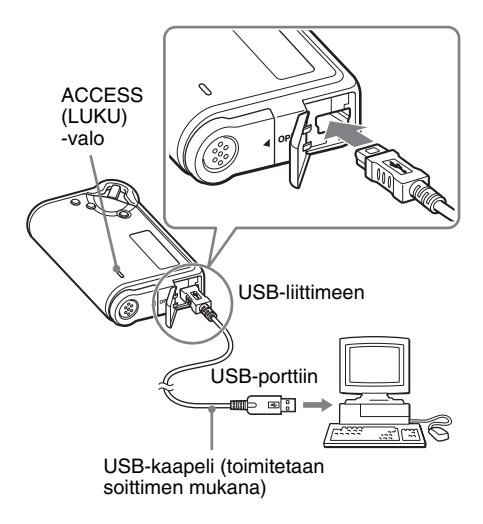

#### **2 Kaksoisnapsauta tietokoneessa [My Computer] (Oma tietokone) ja valitse [removable disk:]**\* **(Siirrettävä levy:).**

- \* [Network Walkman] käyttöjärjestelmissä Windows XP Media Center Edition 2004, Windows XP Media Center Edition, Windows XP Professional ja Windows XP Home Edition.
- **3 Avaa siirrettävän levyn [Esys] kansio napsauttamalla sitä.**

### **4 Käynnistä**

**[MP3FileManager.exe]-tiedosto kaksoisnapsauttamalla sitä.**

**5 Vedä ja pudota MP3 File Manager -ikkunaan ne MP3-audiotiedostot, jotka haluat siirtää Network Walkman -soittimeen. Voit siirtää MP3-muotoiset audiotiedostot Network Walkman -soittimeen myös vetämällä ja pudottamalla kansion.**

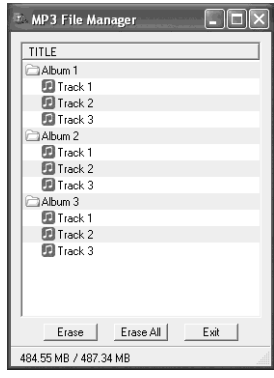

#### **Huomautuksia**

- Sulje siirron jälkeen kotelon kansi, jotta sisään ei pääse mitään nestettä.
- Älä irrota USB-kaapelia tai Network Walkman -soitinta, kun MP3 File Manager -ohjelmisto on käynnissä. Muutoin oikea toiminta ei ole varmaa.
- ACCESS (LUKU) -valo vilkkuu, kun Network Walkman -soittimen ja tietokoneen välinen tiedonsiirto on käynnissä.
- Älä irrota USB-kaapelia tai Network Walkman -soitinta, kun ACCESS-valo vilkkuu. Siirrettävä data saattaa muutoin tuhoutua.
- Jos tietokoneen käyttöjärjestelmä on Windows 2000, asenna Service Pack 3 tai uudempi.
- Network Walkman -soittimessa ID3 Tag -tietojen näyttö on ensisijainen ominaisuus. (ID3 Tag -tekniikka on tapa lisätä MP3-tiedostoihin tiettyjä tietoja, esimerkiksi kappaleen ja esittäjän nimi. Network Walkman tukee versioita 1.0/ 1.1/ 2.2/ 2.3 ja 2.4.)
- Network Walkman -soittimen toimintaa USBkeskittimen tai USB-jatkokaapelin kautta ei voida taata. Kytke Network Walkman aina suoraan tietokoneeseen USB-kaapelilla.
- Jotkin tietokoneeseen kytketyt USB-laitteet saattavat häiritä Network Walkman -soittimen toimintaa.
- Network Walkman -soittimen ohjauspainikkeet eivät toimi, kun soitin on kytketty tietokoneeseen.
- Soittimen sisäänrakennettuun flash-muistiin tallennettu data näkyy Windows Explorerissa (Resurssienhallinnassa), kun Network Walkman on kytketty tietokoneeseen.
- MP3 File Manager -ohjelmiston kanssa yhteensopivien MP3-audiotiedostojen näytteenottotaajuus on 44,1 kHz ja bittinopeus 8–320 kbps.

#### **Jos MP3 File Manager -ohjelmisto katoaa vahingossa esimerkiksi alustuksessa, sen voi palauttaa soittimen mukana toimitettavalta CD-ROM-levyltä toimimalla seuraavasti:**

- **1** Kytke Network Walkman tietokoneeseen USB-kaapelilla.
- **2** Aseta soittimen mukana toimitettu CD-ROM-levy tietokoneeseen.
- **3** Avaa CD-ROM-levy Windows Explorerissa (Resurssienhallinta) ja avaa [MP3FileManager]-kansio.
- **4 Euroopassa, USA:ssa ja Kanadassa myytävät mallit:** Valitse ja avaa Windows Explorerissa (Resurssienhallinta) kansio ([English] (englanti), [French]\* (ranska)). **Muut mallit:** Avaa Windows Explorerissa tietokoneen käyttöjärjestelmän kanssa parhaiten yhteensopivan kielen kansio ([English] (englanti), [Korean] (korea) tai [Simplified Chinese] (yksinkertaistettu kiina)).
- **5 Euroopassa, USA:ssa ja Kanadassa myytävät mallit:** Kaksoisnapsauta asennustiedostoa [MP3FileManager\_1.1\_Update\_ENU.exe],

[MP3FileManager\_1.1\_Update\_FRA.exe]\*. Asennus alkaa.

Noudata ohjeita, jotka ohjattu toiminto tuo näyttöön.

**Muut mallit:** Kaksoisnapsauta asennustiedostoa [MP3FileManager\_1.1\_Update\_ENU.exe],

[MP3FileManager\_1.1\_Update\_KOR.exe], [MP3FileManager\_1.1\_Update\_CHN.exe]. Asennus alkaa.

Noudata ohjeita, jotka ohjattu toiminto tuo näyttöön.

\* Ohjevalikko (Help) näkyy ranskaksi; käyttövalikko (Operation) englanniksi.

(Myös MP3 File Manager -ohjelmiston voi ladata Sonyn asiakaspalvelun Web-sivustosta ([http://www.support-nwwalkman.com] Euroopassa myytävälle mallille, [http:// www.sony.com/walkmansupport] USA:ssa ja Kanadassa myytäville malleille, [http:// www.css.ap.sony.com/] muille malleille).)

## **MP3 File Manager -ohjelmiston ikkuna**

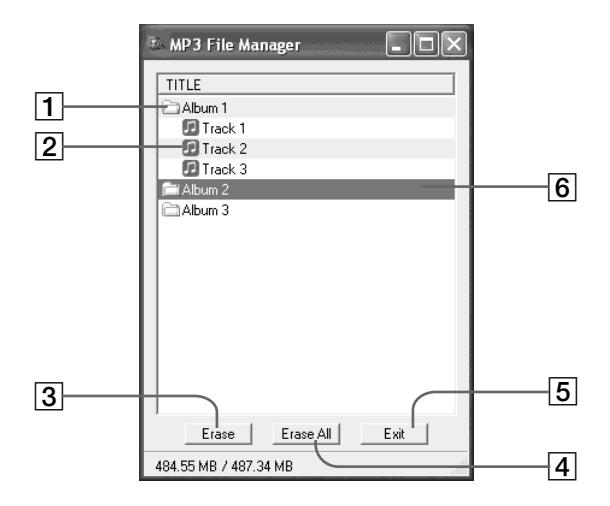

1 Albumiluettelo

Kaksoisnapsauttamalla tätä saat näkyviin albumin raitaluettelon. Kaksoisnapsauttamalla uudelleen voit piilottaa raitaluettelon.

- 2 Raitaluettelo
- 3

Napsauttamalla tätä voit poistaa valitut albumit tai raidat.

#### 4

Napsauttamalla tätä voit poistaa kaikki albumit tai raidat.

 $5$  Exit

Napsauttamalla tätä voit lopettaa MP3 File Manager -ohjelmiston.

6 Valittuna oleva rivi näkyy sinisenä Voit valita useita albumeja tai raitoja samalla kertaa pitämällä Ctrl- tai vaihtonäppäintä painettuna napsauttaessasi.

#### **Huomautus**

SonicStage-ohjelmiston avulla sisärakenteiseen flash-muistiin siirretyt audiotiedostot eivät näy MP3 File Manager -ikkunassa. MP3 File Manager -ohjelmiston avulla sisärakenteiseen flash-muistiin siirretyt audiotiedostot eivät vastaavasti näy SonicStage-ohjelmiston ikkunassa.

# **Audiotiedoston poistaminen**

Sisäänrakennettuun flash-muistiin tallennetun kappaleen tai albumin voi poistaa MP3 File Manager -ohjelmiston avulla.

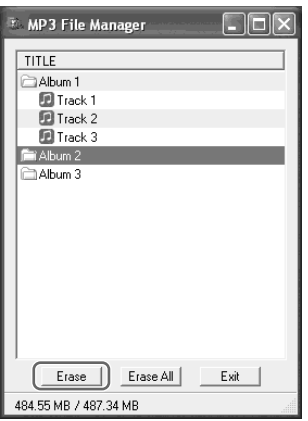

- **1 Avaa MP3 File Manager -ohjelmisto.**
- **2 Valitse poistettava kappale.**

### **3 Napsauta ikkunan painiketta**

Erase |

### ์∨ู้' Vihje

Voit valita useita albumeja tai raitoja samalla kertaa pitämällä Ctrl- tai vaihtonäppäintä painettuna napsauttaessasi. Sekä albumeita että raitoja ei kuitenkaan voi valita samanaikaisesti.

## **Audiotiedostojen järjestyksen muuttaminen**

Sisäänrakennettuun flash-muistiin tallennettujen kappaleiden tai albumien järjestystä voi muuttaa MP3 File Manager -ohjelmiston avulla.

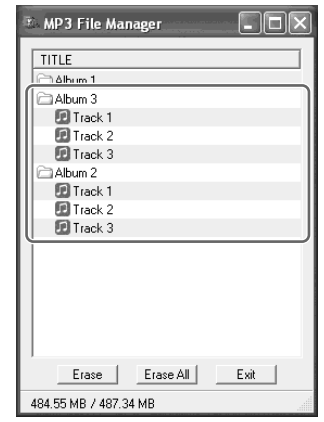

**1 Avaa MP3 File Manager -ohjelmisto.**

**2 Valitse kappale, jonka haluat siirtää toiseen paikkaan.**

**3 Siirrä kappale uuteen paikkaan vetämällä ja pudottamalla.**